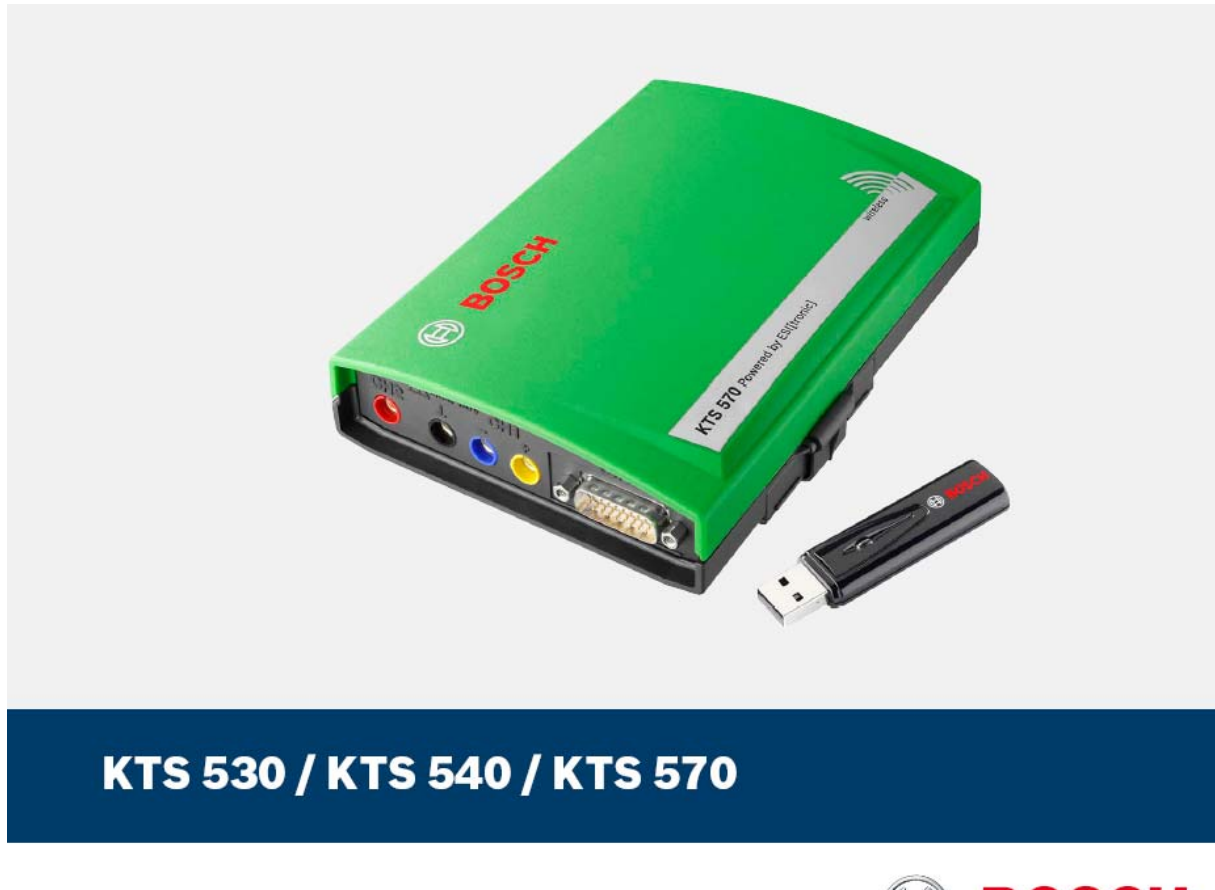

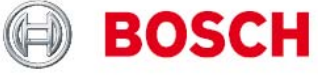

**Termék leírás** 

**Vezérlőegység-diagnosztikai modul** 

Tartalom

## **1. Felhasználói utasítások**

- 1.1 Fontos megjegyzések
- 1.2 Biztonsági útmutatás
- 1.3 Elektromágneses kompatibilitás (EMC)
- 1.4 Megsemmisítés
- 1.5 Bluetooth korlátozások
- 1.6 Fontos információk a Bluetooth-ról

## **2. A készülék leírása**

- 2.1 Felhasználás
- 2.2 Felhasználási követelmények
- 2.2.1 Hardver
	- 2.2.2 Operációs rendszer
	- 2.2.3 Szoftver
- 2.3 Szállítási terjedelem
- 2.4 Külön rendelhető kiegészítők
- 2.5 Rendszer teszter
	- 2.5.1 Diagnosztikai kapocs / mérőkapocs
	- 2.5.2 Aljzatpanel
	- 2.5.3 Az A és B LED funkciói
	- 2.5.4 Adapter behelyezés (IBOX 01)
- 2.6 Bluetooth
	- 2.6.1 Bluetooth USB adapter
	- 2.6.2 A Bluetooth-hoz kapcsolódó szimbólum információk
- 2.7 Működés
	- 2.7.1 Bekötési rajz
	- 2.7.2 A vezérlőegység-diagnosztikával kapcsolatos megjegyzések
	- 2.7.3 A multiméterrel és az oszcilloszkóppal kapcsolatos megjegyzések
	- 2.7.4 Firmware frissítés
	- 2.7.5 A hibákkal kapcsolatos megjegyzések

# **3. Első beüzemelés**

- 3.1 Tartóelem
- 3.2 Az ESI[tronic] szoftver installálása
- 3.3 Összekötés
- 3.4 Konfigurálás

## **4. Karbantartás**

- 4.1 Tisztítás
- 4.2 Karbantartás
- 4.3 Tartalék és kopó alkatrészek

# **5. Műszaki adatok**

- 5.1 Általános adatok
- 5.2 Interfész protokollok
- 5.3 Tápellátás
- 5.4 Multiméter specifikációk
	- 5.4.1 Egyenáram mérése (Csatorna 1 és 2)
	- 5.4.2 Váltóáram és effektív érték mérés (Csatorna 1 és 2)
	- 5.4.3 Ellenállás mérés (Csatorna 1)
	- 5.4.4 Áramerősség mérés (Csatorna 1 és 2)
	- 5.4.5 Szakadásvizsgálat (Csatorna 1)
	- 5.4.6 Dióda mérés (Csatorna 1)
- 5.5 Oszcilloszkóp specifikációk
- 5.6 Bluetooth 1-es osztály

# **1. Felhasználói utasítások**

## **1.1 Fontos megjegyzések**

Fontos megjegyzések olvashatóak a szerzői joggal, a felelőséggel és a garanciával kapcsolatban, a felhasználói csoportról és a cég felelősségéről a 'Fontos kiegészítések és biztonsági utasítások a Bosch készülékekkel kapcsolatban' (1 689 979 922) elnevezésű különálló dokumentációban.

# **1.2 Biztonsági útmutatás**

Minden biztonsági előírás egy különálló, 'Fontos információk és biztonsági előírások a Bosch diagnosztikai készülékekről' c. útmutatásban találhatóak (1 689 979 922). Ezt olvassuk el figyelmesen, mielőtt elkezdjük használni a Bosch tesztereket és ügyeljünk pontos betartásukra.

# **1.3 Elektromágneses kompatibilitás (EMC)**

Ez a termék Class A besorolású az EN 55 022 norma szerint.

ň

A készülék rádió interferenciát okozhat otthonunkban; ilyen esetben a felhasználót kérjük, tegye meg a megfelelő intézkedéseket.

# **1.4 Megsemmisítés**

A készülék a 2002/96/EG (WEEE) európai előírás hatálya alá esik.

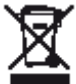

Használt elektronikus és elektromos készülékek, beleértve kábeleiket, kiegészítőiket és akkumulátoraikat a háztartási hulladéktól elkülönítve kell megsemmisíteni.

- Kérjük az Ön otthona közelében erre a célra kialakított szelektív hulladékgyüjtő eszközöket használja
- A környezeti károk és az egészségügyi veszély kialakulása megelőzhető a használt készülékek megfelelő megsemmisítésével

## **1.5 Bluetooth korlátozások**

A következő országokban vannak érvényben korlátozások (pl. a Bluetooth modulok csak zárt térben használhatóak) a Bluetooth Class 1 modulok használatára: Egyiptom, Franciaország, Jordánia, Pakisztán, Peru, Szaud-Arábia, Sri Lanka, Thaiföld és Törökország.

A következő országokban **nem** használhatóak Bluetooth modulok (2006 márciusi állapot): Algéria, Etiópia, Bolívia, Burma, Grúzia, Guatemala, Kambodzsa, Katar, Észak-Korea, Szenegál, Dél-Afrika, Szíria, Egyesült Arab Emirátusok, Nyugat-Szahara.

## **1.6 Fontos információk a Bluetooth-ról**

A Bluetooth zsinór nélküli összeköttetés a nem foglalt 2.4 Ghz-ISM hullámsávon (ISM: ipari, tudományos,orvosi). Ez a frekvencia tartomány nem esik semmilyen kormányzati rendelkezés alá és a legtöbb országban engedély nélkül használható (kivételek az 1.5. pontban). Ez sokfajta felhasználást és ezen a sávon működő készüléket eredményez azonban. Ez az ilyen készülékek közötti frekvenciainterferenciához vezethet.

A környezeti feltételektől függően zavar keletkezhet a Bluetooth összköttetésben, pl. WLAN kapcsolatban (WLAN: zsinór nélküli helyi hálózatok), rádiótelefonoknál, rádióvezérelt hőmérőknél, rádióvezérelt garázsnyitóknál, rádióvezérelt világítás-kapcsolóknál és riasztórendszereknél.

ñ

WLAN hálózatban a Bluetooth jelentős sávszélesség-vesztést eredményezhet. Ne működtessük a Bluetooth-ot és a WLAN-t egymáshoz közel.

# ñ

Általában, a szívritmus-szabályzóval vagy egyéb életfontosságú elektromos készülékkel élő embereknél különös óvatossággal kell eljárnunk a zsinór nélküli technológia felhasználásakor, mivel az károsíthatja ezen készülékek működését.

Jegyezzük meg a következőket az összeköttetés lehető legjobbá tétele érdekében:

- A Bluetooth zsinór nélküli jel mindig a legrövidebb utat keresi. Használjuk a Bluetooth USB adapterrel működő PC/laptopot úgy, hogy a lehető legkevesebb akadály (pl. acélajtók, betonfalak) legyen, ami zavarhatja a KTS 540/570-ből érkező rádiójelet.
- Ha a számítógép Bosch műszekocsin van (pl. FSA 740m BEA 850) a Bluetooth USB adaptert a kocsin kívülre helyezzük USB hosszabbító segítségével. Használjuk az 1 684 465 564 (1 m) vagy az 1 684 465 565 (3 m) hosszabbító kábelt.

# **2. A készülék leírása**

# **2.1 Felhasználás**

A KTS 530, KTS 540 és KTS 570 (a következőkben: KTS modulok) vezérlőegység-diagnosztikai modulok. A működésbeni különbségeket a következő táblázat szemlélteti:

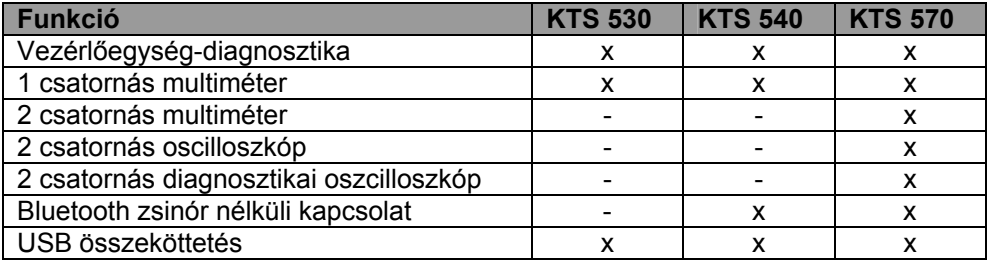

A KTS modulok a következő funkciókra képesek az ESI[tronic] segítségével:

## **Vezérlőegység-diagnosztika**, pl.

- hibatároló kiolvasása
- mért értékek megjelenítése
- beállítások
- egyéb vezérlőegység-specifikus funkciók
- **Multiméter mérések** 
	- feszültség mérés
	- elllenállás mérés
	- áram mérés (csak külön tartozékok segítségével: árammérő-csipesz vagy sönt)
- **2 csatornás oszcilloszkóp** a mért értékek meghatározásához (**csak KTS 570**-nél)
- **2 csatornás diagnosztikai oszcilloszkóp** a vezérlőegység-diagnosztikai interfész vizsgálatához (**csak KTS 570**-nél)

# **2.2 Felhasználási követelmények**

## **2.2.1 Hardver**

PC/laptop legalább egy szabad USB interfésszel. A KTS modulok a következő Bosch termékekkel használhatóak:

- Emissziós rendszervizsgálat (szoftver-változattól függően)
- FSA 740
- BEA 810, BEA 840, BEA 850 (szoftver-változattól függően)

## **2.2.2 Operációs rendszer**

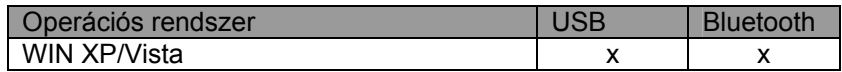

# **2.2.3 Szoftver**

A KTS modulok működtetéséhez szükséges az ESI[tronic] szoftver DVD 2006/1, 2006/3 és CD 2006/3 "F" installálása és szabaddá kapcsolása a PC/laptopra. Itt külön költségek merülnek fel a felhasználó számára.

# **2.3 Szállítási terjedelem**

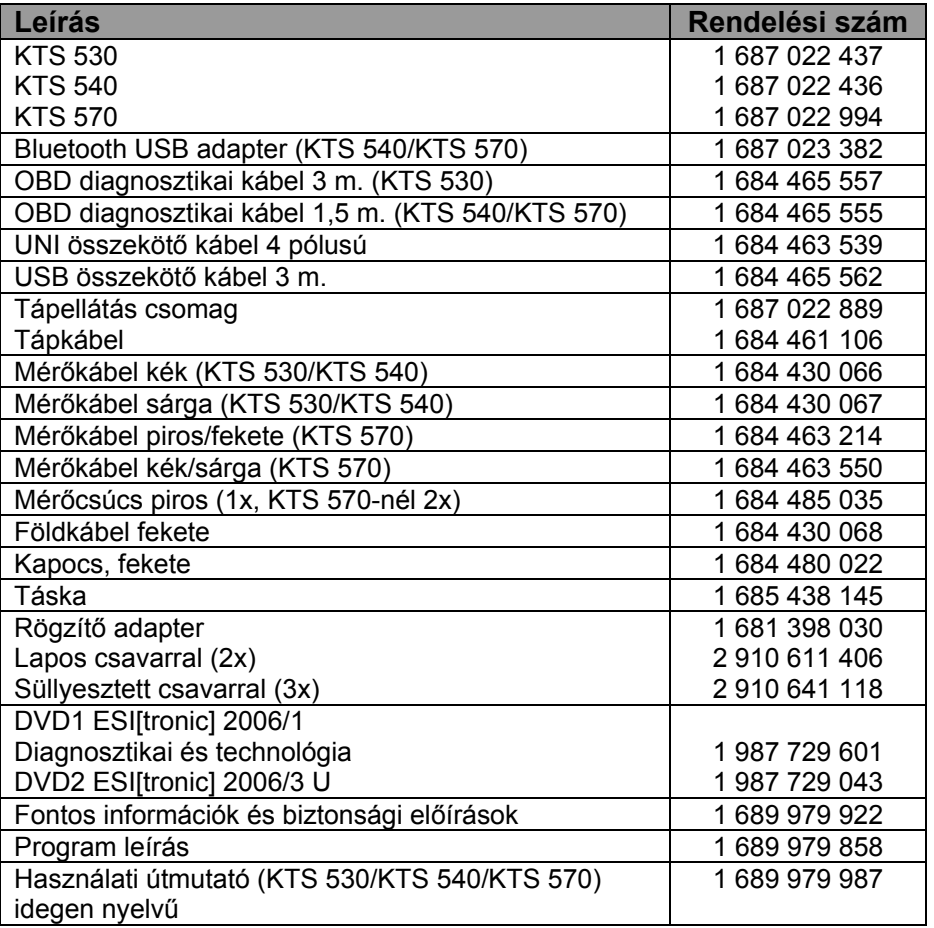

# **2.4 Külön rendelhető kiegészítők**

Információ a külön rendelhető kiegészítőkről, mint pl. járműspecifikus összekötő kábelek, további mérőkábelek és összekötő kábelek megkaphatóak a Bosch képviseleteknél, nagykereskedőknél.

## **2.5 Rendszer teszter**

## **2.5.1 Diagnosztikai kapocs / mérőkapocs**

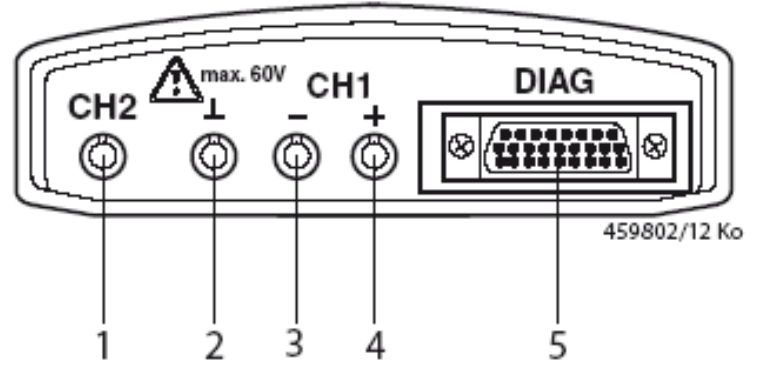

*1. ábra: diagnosztikai kapcsok és mérőkapcsok* 

- *1. Mérési bemenet Csatorna 2 (csak KTS 570)*
- *2. Föld bemenet*
- *3. Mérési bemenet Csatorna 1 (-)*
- *4. Mérési bemenet Csatorna 1 (+)*
- *5. OBD diagnosztikai kábel csatlakozó*

## **2.5.2 Aljzatpanel**

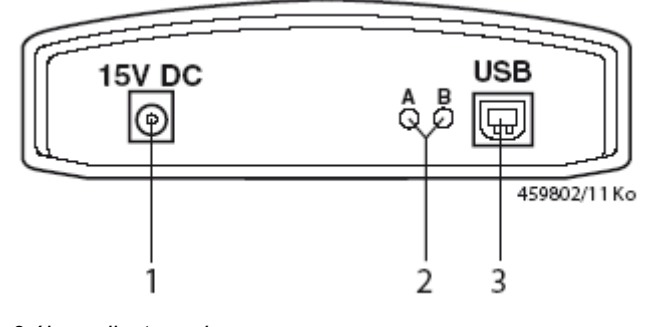

*2.ábra: aljzatpanel* 

- *1. Tápcsatlakozó*
- *2. LED A és LED B (lásd 2.5.3. pont)*
- *3. USB csatlakozó*

# **2.5.3 A LED A és B funkciói**

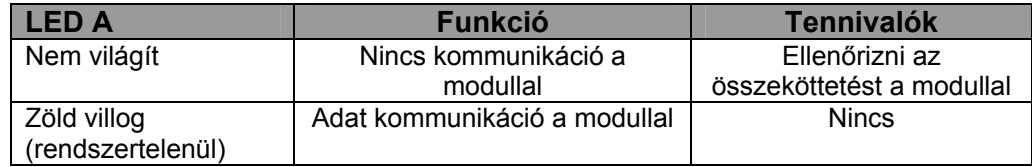

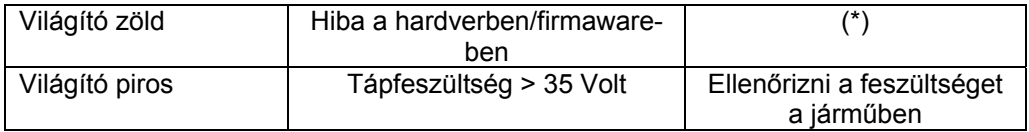

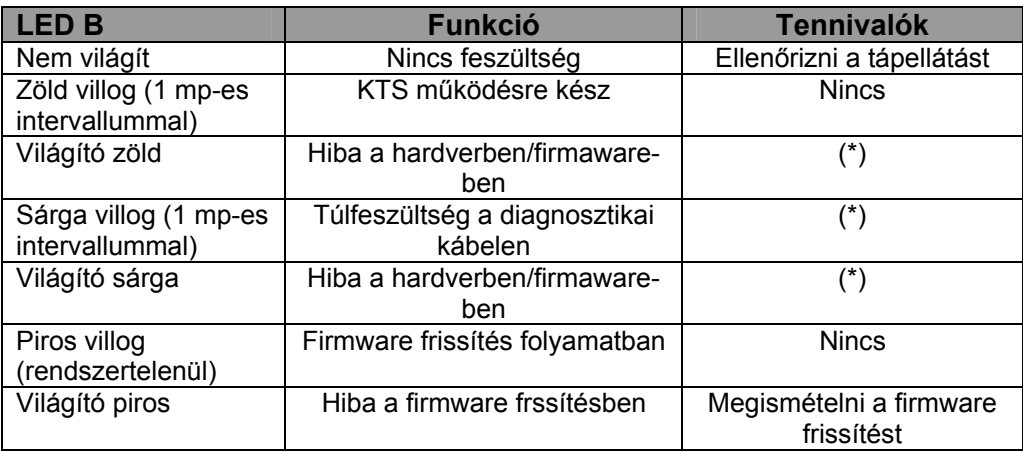

(\*) Húzza ki az USB összekötő-kábelt és a tápkábelt és csatlakoztassa újra őket. Ha a hiba továbbra is fennáll, hívja a vevőszolgálatot.

# **2.5.4 Váltóadapter betét (IBOX 01)**

A váltóadapter betét (3. ábra, 8. pont) minden, jelenleg ismert jármű-diagnosztikai interfészhez tartalmazza a kommunikációs lehetőséget. Ahhoz, hogy rugalmasan illeszkedhessen a jövőben előforduló jármű-diagnosztikai protokollokhoz, a váltóadaptert gyorsan, szerszámok nélkül kicserélhetjük.

# ĥ

A KTS modulok csak beillesztett adapter-betéttel működnek.

# **2.6. Bluetooth**

## **2.6.1. Bluetooth USB adapter**

A Bluetooth USB adapter, mely a készülékkel együtt kerül szállításra, lehetővé teszi a zsinór nélküli kapcsolatot a KTS 540-el és KTS 570-el. A PC/laptopra csatlakoztatjuk és a piros LED kigyulladása jelzi, ha kész a működésre.

# I

Ne tegye ki semmilyen mechanikai terhelésnek a számítógéhez csatlakoztatott Bluetooth USB adaptert és ne használja azt a számítógép megfogására sem. Ez tönkreteheti a számítógépet és a Bluetooth USB adaptert is.

# **2.6.2 A Bluetooth-hoz kapcsolódó szimbólum-információk**

Bluetooth Manager szimbólum az Eszköztárban:

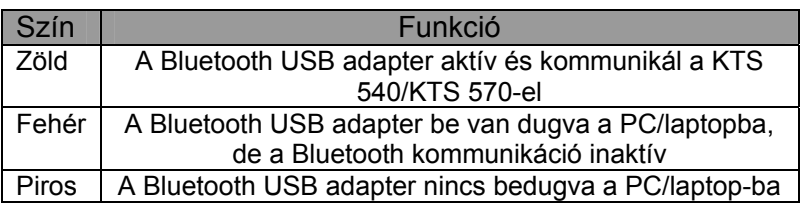

Bosch Bluetooth Eszköz szimbólum az Eszköztárban:

司

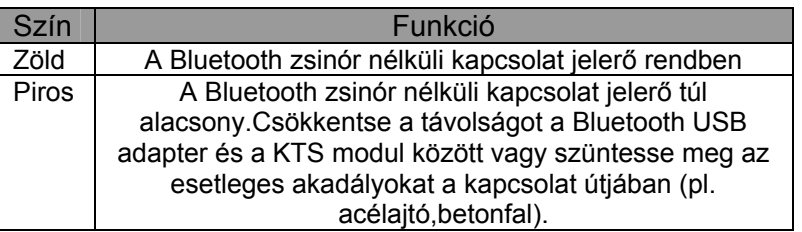

ñ

A Bluetooth kapcsolat megszakítása a KTS 540/KTS 570-el akusztikus riasztóhang aktiválását eredményezheti a PC/laptopnál (lásd online Súgó DDC).

# **2.7 Működés**

A KTS 530 a PC/laptop-al csak az USB interfész segítségével köthető össze. A KTS 540/KTS 570-nél a PC/laptop összeköttetés zsinór nélküli kapcsolattal (Bluetooth) vagy USB interfésszel egyaránt összeköthető. Illessze a Bluetooth USB adaptert a PC/laptop-ba a zsinór nélküli összeköttetéshez.

ñ

A KTS 540/KTS 570 és a PC/laptop közötti rádió összeköttetés **csak** a szállítási terjedelmben található Bluetooth USB adapterrel lehetséges.

# **2.7.1 Bekötési rajz**

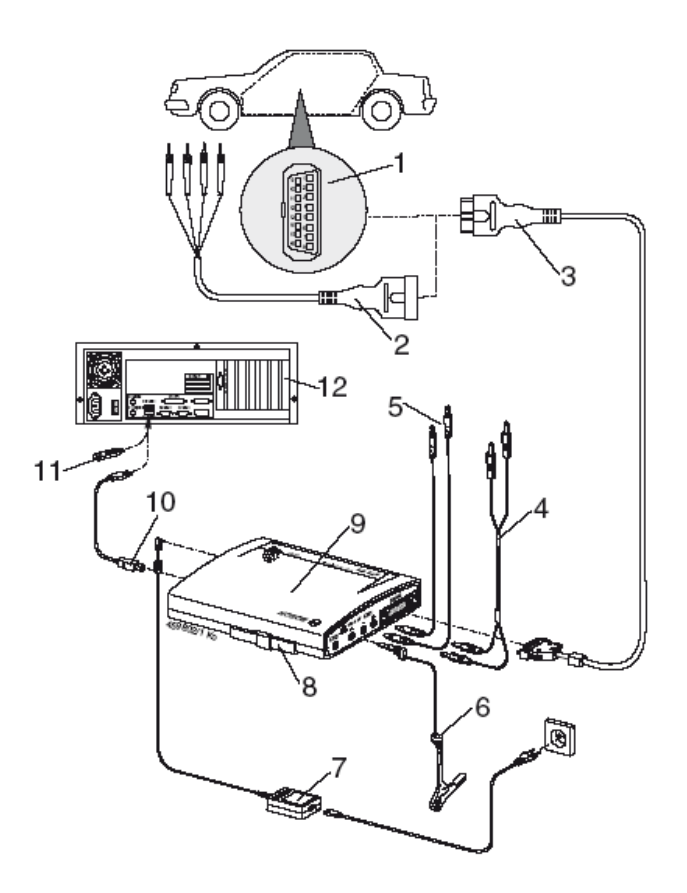

- *3. ábra: bekötési rajz a KTS 570 példáján*
- *1. OBD interfész a járműben*
- *2. UNI összekötő kábel*
- *3. OBD diagnosztikai kábel*
- *4. Mérőkábelek (KTS 570)*
- *5. Mérőkábelek (KTS 530, KTS 540)*
- *6. Föld kábel*
- *7. Hálózati kábel*
- *8. Adapter betét (IBOX 01)*
- *9. KTS 570*
- *10. USB összekötő kábel*
- *11. Bluetooth USB adapter*
- *12. PC (laptop)*

# **2.7.2 A vezérlőegység-diagnosztikával kapcsolatos megjegyzések**

A KTS modulok tápellátása vagy a hálózati kábelen keresztül történik (szállítási terjedelem része), vagy a jármű OBD interfészén keresztül.

# I

Azon tesztlépéseknél, melyek a motor beindítását követelik meg, az akkufeszültség olyan alacsony szintre eshet, melynél a tápellátás a járművön keresztül már nem garantált. Ilyen esetekben előfordul, hogy a KTS modult a hálózati kábelre kell kötni.

# ĥ

Bizonyos járműveken a járművön keresztüli tápellátás csak akkor indul el, ha a gyújtást bekapcsoltuk.

A jármű diagnosztikai interfészére történő csatlakozás az OBD diagnosztikai kábelen (3. ábra 3. pont), az UNI összekötő kábelen (3. ábra 2. pont) és a jármű-specifikus adapter kábeleken (külön rendelhető tartozékok) keresztül történik.

# ı

Bizonyosodjunk meg róla, hogy az OBD diagnosztikai kábel megfelelően van a KTS modulra kötve. Ha nem megfelelő a bekötés, a csatlakozó tűi elhajolhatnak vagy eltörhetnek. Csak a szállítási terjedelemben található OBD kábelt használjuk.

# ñ

A vezérlőegység-diagnosztikával kapcsolatos program leírásban (1 689 979 858) további jegyzetek olvashatóak.

# **2.7.3 A multiméterrel és az oszcilloszkóppal kapcsolatos megjegyzések**

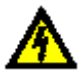

## **Nagyfeszültség veszély!**

Ha a mérések földkábel nélkül történnek, életveszélyes feszültségek keletkezhetnek.

- Ha nincs diagnosztikai kábel bekötve, a földelést a KTS modulból kell megtennünk mielőtt feszültség, ellenállás vagy áramerősség mérést végzünk (1. ábra, 2. pont), a jármű földeléséhez csatlakozva a szállított földkábellel.
- Kössük a földkábelt olyan közel a mért tárgyhoz, amilyen közel csak lehetséges.
- Csak a járműhöz használjuk a KTS modult és 60 V-nál nem nagyobb feszültség méréséhez. Ne végezzünk semmilyen mérést a gyújtásrendszeren!
- Csak érintésvédett mérőkábeleket használjunk.
- Először a mérőkábeleket mindig a KTS modulba kössük, csak utána a járműbe.
- Ne vezessünk árnyékolás nélküli mérőkábelt nagyteljesítményű interferecia-források közelében, mint pl. gyújtáskábelek

# ı

A KTS 570 hibáját megelőzendő, mielőtt az Oszcilloszkóp menüpontot előhívjuk, a Csatorna 1 (-) mérési bemenetet a jármű földelésére kell kötnünk. Az Oszcilloszkóp menüpontban a Csatorna 1 (-) mérési bemenet és a Föld bemenet belül össze vannak kötve (potenciál kötött mérés, lásd 5.2. pont).

# **2.7.4 Firmware frissítés**

Az ESI[tronic]frissítés után a KTS modul firmware automatikusan frissítésre kerül, mikor a vezérlőegység-diagnosztikát elkezdjük.

A firmware frissítéséhez kössük a KTS modult a hálózatba a szállított hálózati kábel segítségével és kössük össze a PC/laptoppal az USB összekötő kábel segítségével. A firmware frissítés során az USB kapcsolatot nem szabad megszakítani. A firmware frissítést a DDC-vel (Diagnosztikai Eszköz Konfigurálás) is elvégezhetjük (lásd online Súgó DDC).

A KTS 540 és KTS 570 esetében a firmware frissítést mindig az USB összekötő kábel segítségével kell elvégezni (nem Bluetooth kapcsolattal).

# **2.7.5 A hibákkal kapcsolatos megjegyzések**

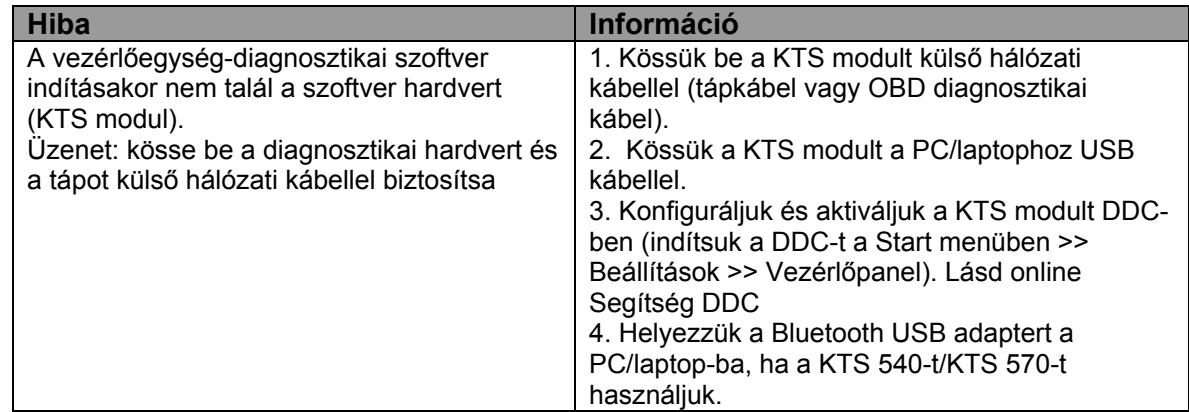

Tennivalók további hibák esetén lásd 1.6, 2.5.3. és 2.6.2. pontokat.

# **3. Első beüzemelés**

# **3.1 Tartóelem**

A szállítási terjedelemben található tartóelemlehetővé teszi a KTS modulok Bosch műszerkocsira történő fel- és leszerelését.

A Bosch műszerkocsira való felszerelés (csak 2006 márciusától) és a KTS modul.

- 1. Csavarozzuk fel a három süllyesztett fejű csavart a Bosch műszerkocsira (lásd 4. ábra)
- 2. A szállított laposfejű csavarok segítségével szereljük fel a tartóelemet a KTS modulra (a szükséges lyukak a modul hátoldalán).
- 3. Állítsuk be a műszekocsin a süllyesztett fejű csavarokat úgy, hogy a KTS modul biztosan és mozdulatlanul álljon a felszerelés után.

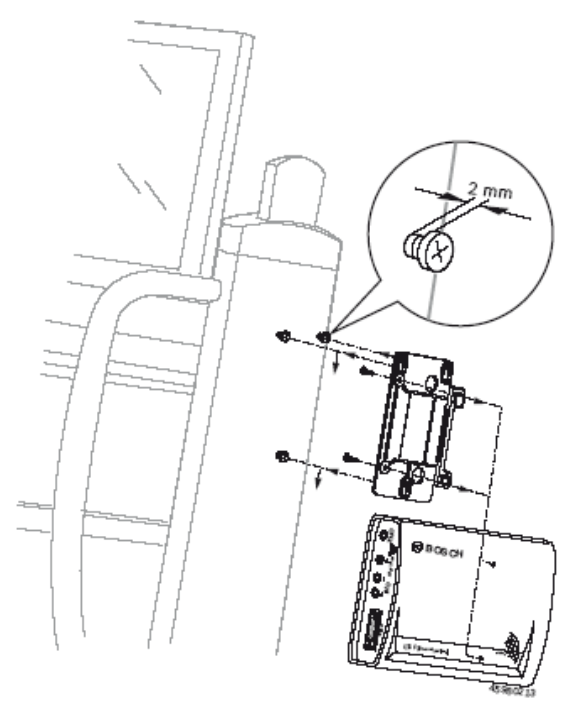

*4. ábra A tartóelem*

# **3.2 ESI[tronic] szoftver installálás**

Installáljuk az ESI[tronic] DVD 2006/1 és 2006/3 U (kék U) információkat a PC/laptop-ra és kapcsoltassuk szabaddá, ha még nincs szabaddá kapcsolva.

i

Az ESI[tronic] installálás leírása és szabaddá kapcsoltatása az 'ESI[tronic] beállítás és installálás' utasításban található meg.

# **3.3 Összekötés**

- 1. Kössük össze a KTS modult a szállított hálózati kábellel.
- 2. Kössük össze a KTS modult a PC/laptoppal az USB összekötő kábel segítségével.

ñ

Az 'új hardvert talált' üzenet akkor jelenik meg először a képernyőn, amikor a KTS modult összekötöttük az USB kábel segítségével. Ez jelzi, hogy a KTS modulokkal létrejött USB összekötést a rendszer felismerte.

# **3.4 Konfigurálás**

Indítsuk el a DDC-t (Diagnosztikai Eszköz Konfigurálás) ('Start >> Beállítások >> Vezérlő panel')

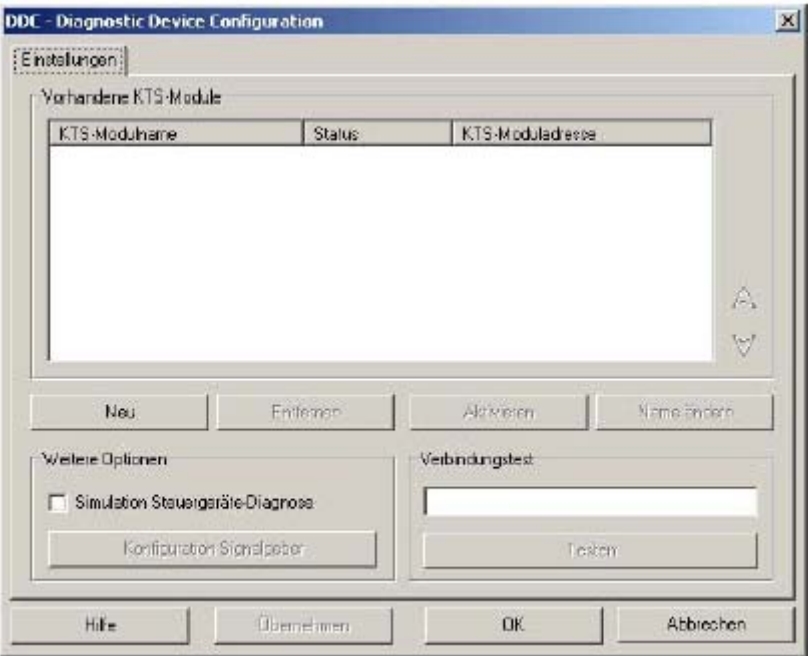

ñ

A kezdeti installálással összefüggő konfigurálás egyéb tennivalóit az online Súgó-ban találjuk. Használja a <Súgó>-t az online Súgó előhívásához. A DDC-vel kapcsolatos minden egyéb fontos információ is itt található.

# **4. Karbantartás**

# **4.1 Tisztítás**

A KTS modulok készülék-házát csak puha ruhával és semleges tisztítószerrel tisztítsuk. Ne használjunk dörzshatású súrolószert vagy durva tisztítóanyagot.

# **4.2 Karbantartás**

A DDC-ben található 'Vevőszolgálat' címszó alatt számos vizsgálat leírása megtalálható. Ezek közül néhányat csak a Bosch vevőszolgálata jogosult elvégezni.

# **4.3. Fogyó és kopó alkatrészek**

f

A csere-és kopó alkatrészek csak a szállítási terjedelem alkatrészei lehetnek.

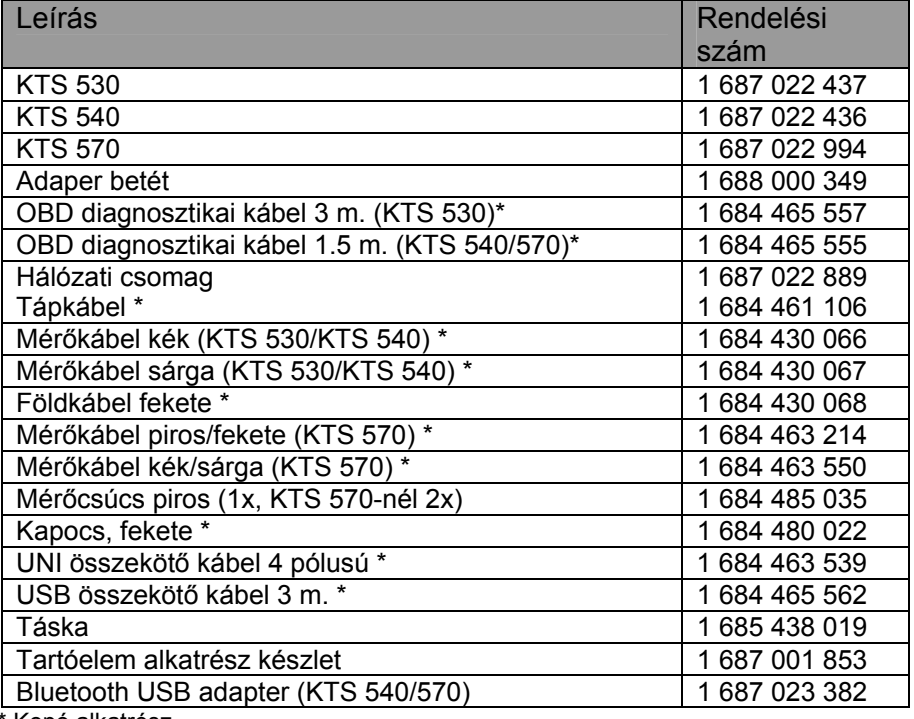

\* Kopó alkatrész

# **5. Műszaki adatok**

# **5.1 Általános adatok**

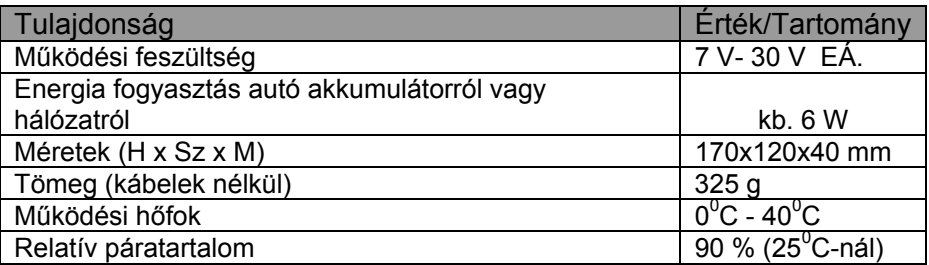

# **5.2 Interfész protokollok**

A következő interfészek, a hozzájuk tartozó protokollokkal vannak támogatva a vezérlőegységdiagnosztikához az ISO 15031 szerint:

- ISO 9141-2 (K és L kommunikációs kábelek)
- SAE J1850VPW és SAE J1850VPM(BUS+ és BUS- kommunikációs kábelek)
- CAN ISO 11898 ISO 15765-4 (OBD) (CAN-H és CAN-L kommunikációs kábelek)
- CAN single wire
- CAN alacsony sebesség

## **5.3 Tápellátás**

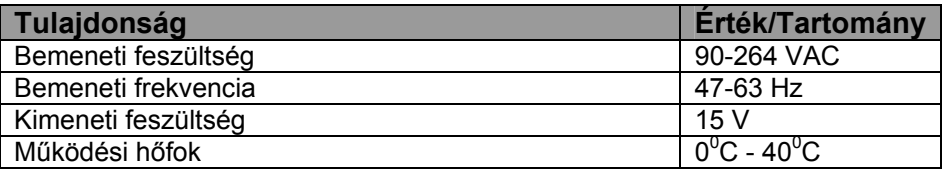

# **5.4 Multiméter specifikációk**

- Csatorna 1 nullpotenciál (kék bemenetet nem szabad a mérőpontokat adó feszültségre kötni)
	- Bemeneti ellenállás > 900 kOhm
- Csatorna 2 potenciál bázisú (fekete földelési bemenetet a jármű földelésre kell kötni) Bemeneti ellenállás > 900 kOhm

# **5.4.1 Egyenáram mérés (Csatorna 1 és 2)**

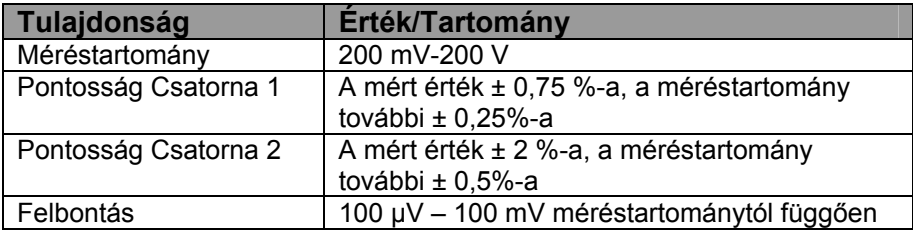

# **5.4.2 Váltóáram és effektí vérték mérés (Csatorna 1 és 2)\***

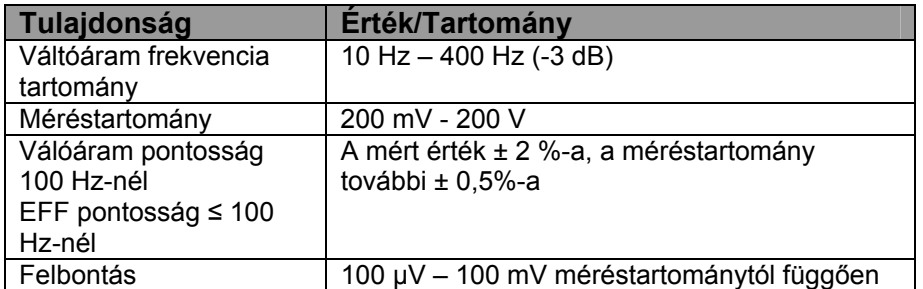

*\* a mérési tartományok és az 'U' és 'I' mérés tipusok csúcstól csúcsig számított értékek. A digitális megjelenítésnél ez kiszürkülésben jelentkezik, mihelyst a meghatározott méréstartományt rövid időre túlléptük (túltöltés).* 

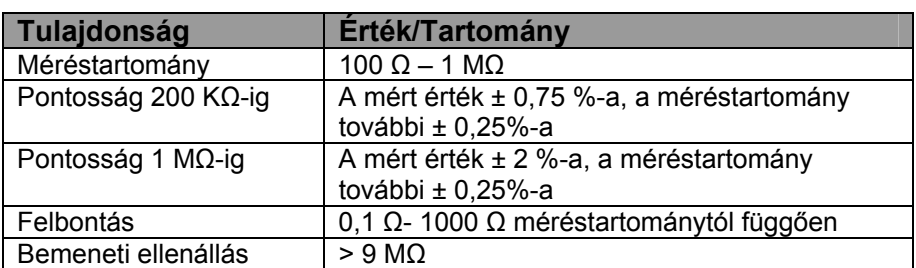

# **5.4.3 Ellenállás mérés (Csatorna 1)**

# **5.4.4 Áramerősség mérés (Csatorna 1 és 2)**

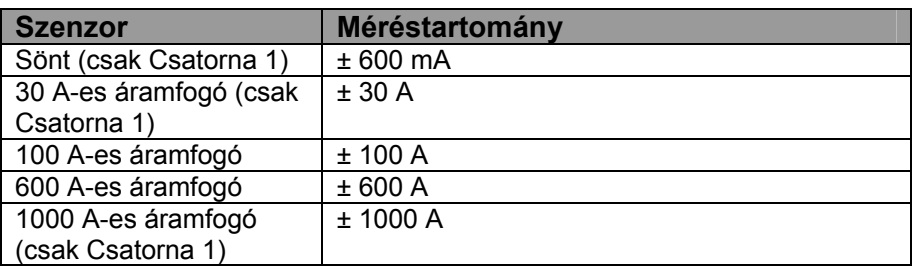

# **5.4.5 Szakadásvizsgálat (Csatorna 1)**

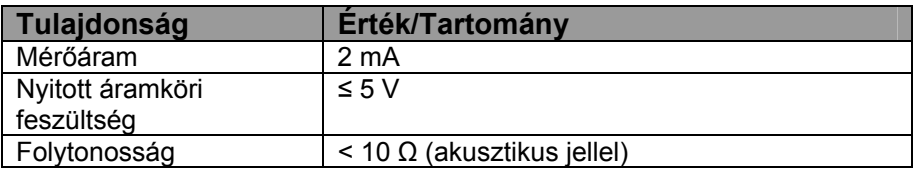

# **5.4.6 Dióda mérés (Csatorna 1)**

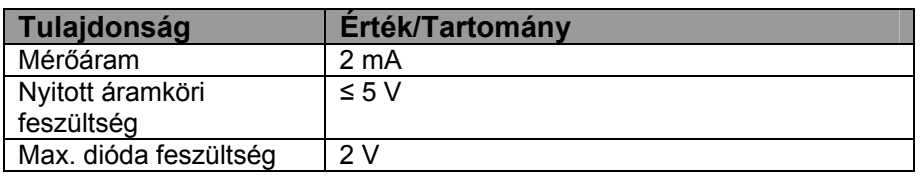

# **5.5 Oszcilloszkóp specifikációk**

- Csatorna 1 és Csatorna 2 potenciál bázisú (mérési bemenet Csatorna 1 (-)-et vagy a földelési bemenetet a jármű földelésére kell kötni)
- Bemeneti ellenállás > 900 kOhm

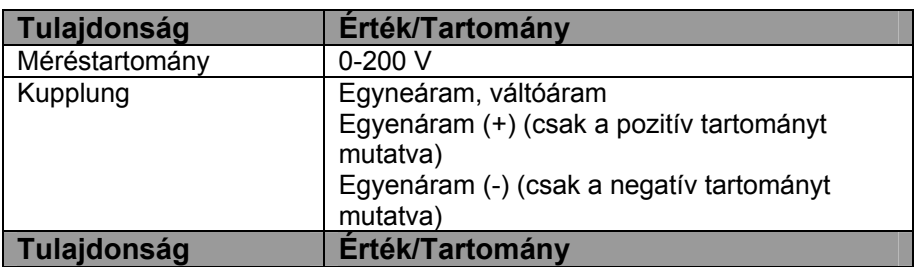

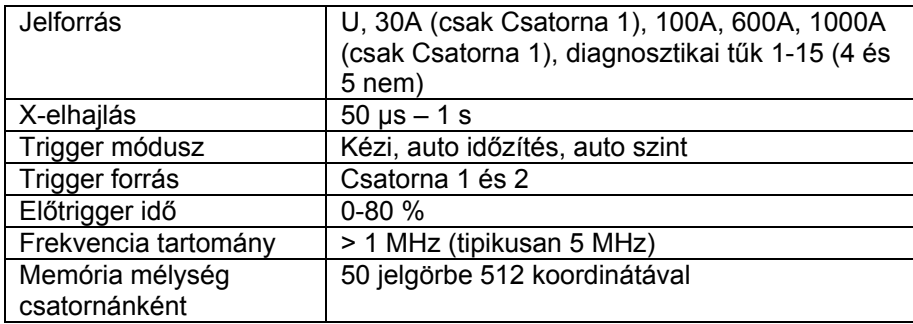

# **5.6 Bluetooth 1-es osztály**

Műhely környezetben a zsinór nélküli kapcsolat tartománya, nyitott térben a KTS 540 vagy a KTS 570 és a PC/laptop között nagyobb, mint 30 méter. A PC/laptophoz a zsinór nélküli kapcsolat tartománya nagyobb, mint 10 méter, ha a KTS 540 vagy a KTS 570 a jármű belsejében van, amennyiben a jármű ajtaja nyitva van és a motor jár.